# **Ford Transit SID212 Adbue Emülatörü Montaj Şeması**

### **SID212 KURULUMU**

Araç orijinal ve arızasız olmalıdır ve aşağıdaki adımları sırasıyla uygulamanız gerekmektedir.

- 1- Egzoz için rejenerasyon yapın.
- 2- Reset fonksiyonlarını FDRS ile tamamlayın. (SCR reset, DPF reset, öğrenilmiş Nox değerleri reseti,)
- 3- Emülatörü aşağıda anlatıldığı şekilde araç üzerindeki tesisata bağlayın.

Kırmızı 12v

Siyah GND

Sarı CAN-H OBD arkasındaki mavi kablo

Yeşil CAN-L OBD arkasındaki beyaz kablo

Beyaz CAN-H Adblue kontrol ünitesi 21 numaralı pin

Kahverengi CAN-L Adblue kontrol ünitesi 43 numaralı pin

Mavi DPF Sensörü soketi 1 numaralı pin

• Adblue kontrol ünitesinde (DCU) CAN hattının kablolarını kesmenize gerek yoktur, sadece soketini çıkartın ve o şekilde bırakın.

• Çıkış NOx sensörünün soketini çıkartın.

• DPF fark basıncı sensörünün soketini çıkartın.

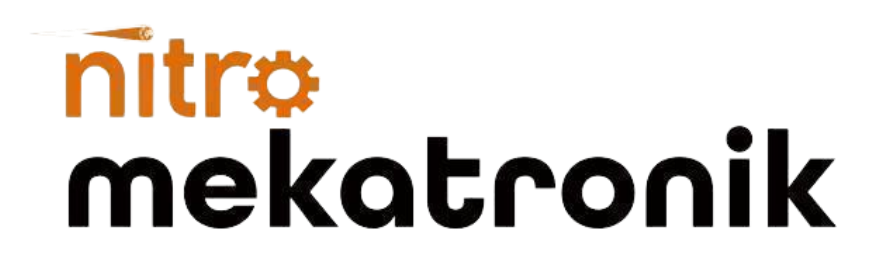

# **Ford Transit SID212 Adbue Emulator Installation Diagram**

# **SID212 INSTALLATION**

The vehicle must be original and faultless and you must follow the steps below in order.

- 1- Regenerate the exhaust.
- 2- Complete the reset functions with FDRS. (SCR reset, DPF reset, learned Nox values reset,)
- 3- Connect the emulator to the installation on the vehicle as described below.

Red 12v Black GND Blue cable behind yellow CAN-H OBD White cable behind green CAN-L OBD White CAN-H Adblue control unit pin 21 Brown CAN-L Adblue control unit pin 43 Blue DPF Sensor socket pin 1

• You do not need to cut the cables of the CAN line in the Adblue control unit (DCU), just unplug it and leave it that way.

- Remove the outlet NOx sensor connector.
- Remove the DPF differential pressure sensor connector.

# nitra<br>mekatronik